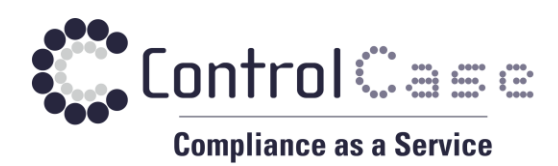

# **VAPT-SE Installation Guide**

## 2021-01-11 Special Edition (SE)

### **Table of Contents**

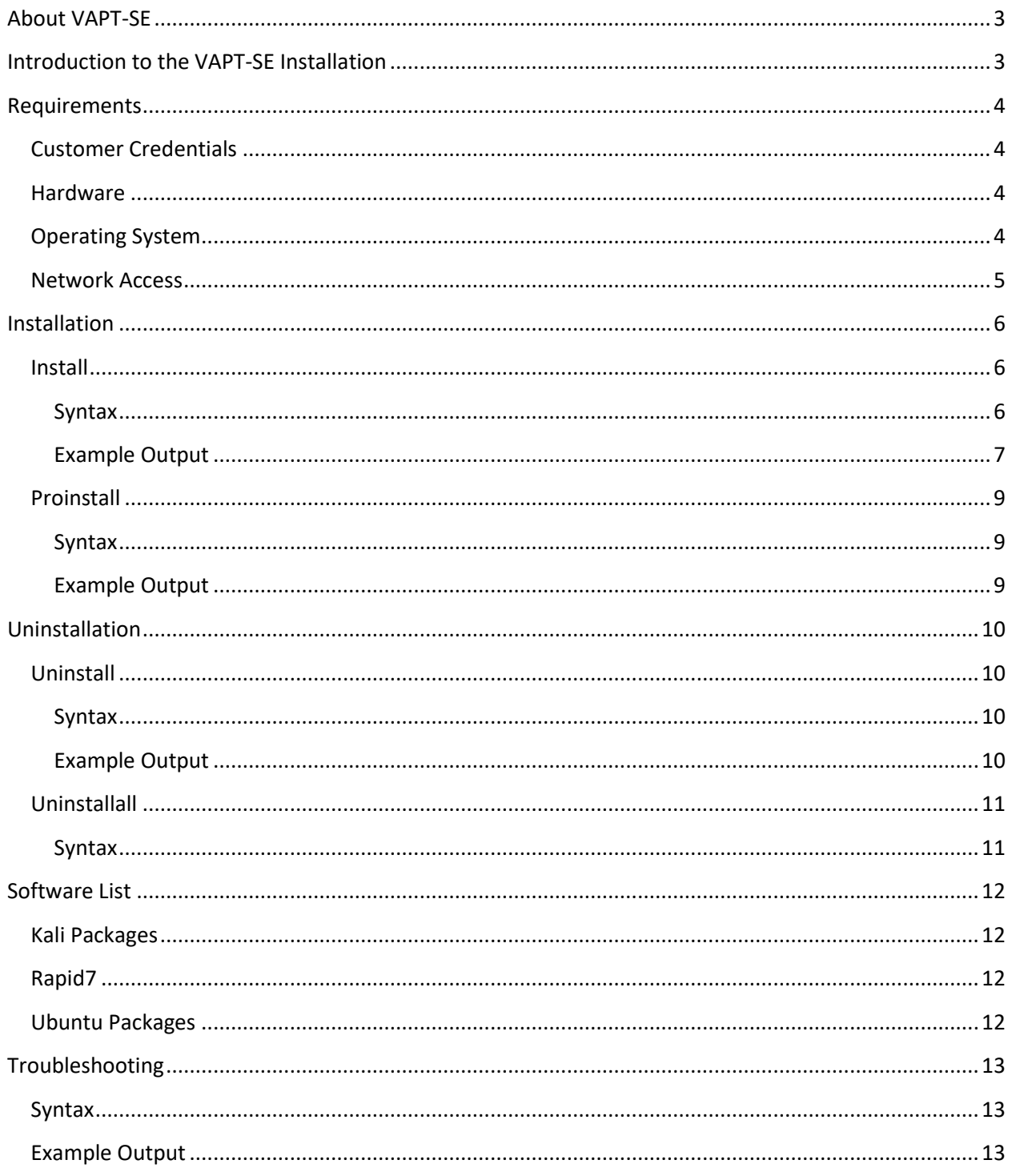

#### <span id="page-2-0"></span>About VAPT-SE

Vulnerability assessment and penetration testing (VAPT) is a service that ControlCase provides. The VAPT-SE solution is intended to be the replacement for the VAPT virtual machine solution that is now agnostic of the underlying hardware and can be successfully deployed on bare metal, virtual machines, or even cloud machines in a few minutes.

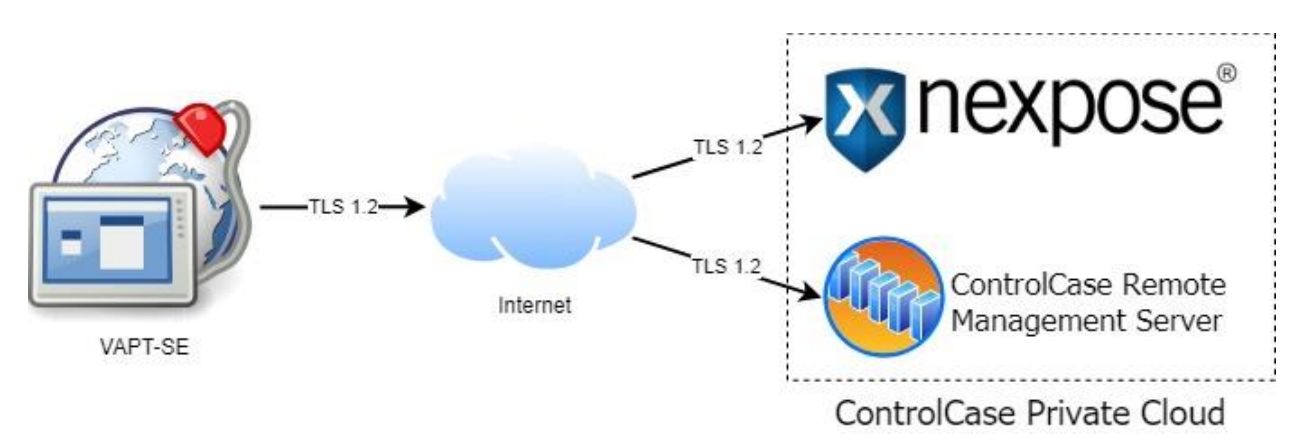

#### <span id="page-2-1"></span>Introduction to the VAPT-SE Installation

The VAPT-SE solution provides various options for installation. To ensure a successful VAPT-SE deployment, we will step through each of the installation methods, and the sequence of tasks.

The four core components of the VAPT-SE solution are:

- The ControlCase remote management software
- A Custom selection of Linux tools required to support the vulnerability assessment and penetration testing operation
- The Rapid7 Nexpose engine
- The Rapid7 Metasploit engine

#### <span id="page-3-0"></span>Requirements

#### <span id="page-3-1"></span>Customer Credentials

- ClientK number from ControlCase
- Remote Management Key (RemoteID) from ControlCase
- root/sudo access to elevate permissions on the target machine

#### <span id="page-3-2"></span>Hardware

- **CPU:** Quad Core
- **RAM:** 8 GB
- **Free Disk Space:** 100 GB (in /opt)

#### <span id="page-3-3"></span>Operating System

- Ubuntu 18 LTS Server (Please do not install the desktop environment)
	- $\circ$  Fresh Installation (No unauthorized 3<sup>rd</sup> party software installed)
	- o Root access to download and install the ControlCase software

#### <span id="page-4-0"></span>Network Access

#### Direct internet access is required

**NOTE:** The use of a proxy to reach our remote management servers or the scan engine console is not supported at this time

If firewalls are present on your network, please ensure you allow access to the necessary network locations and ports as described here:

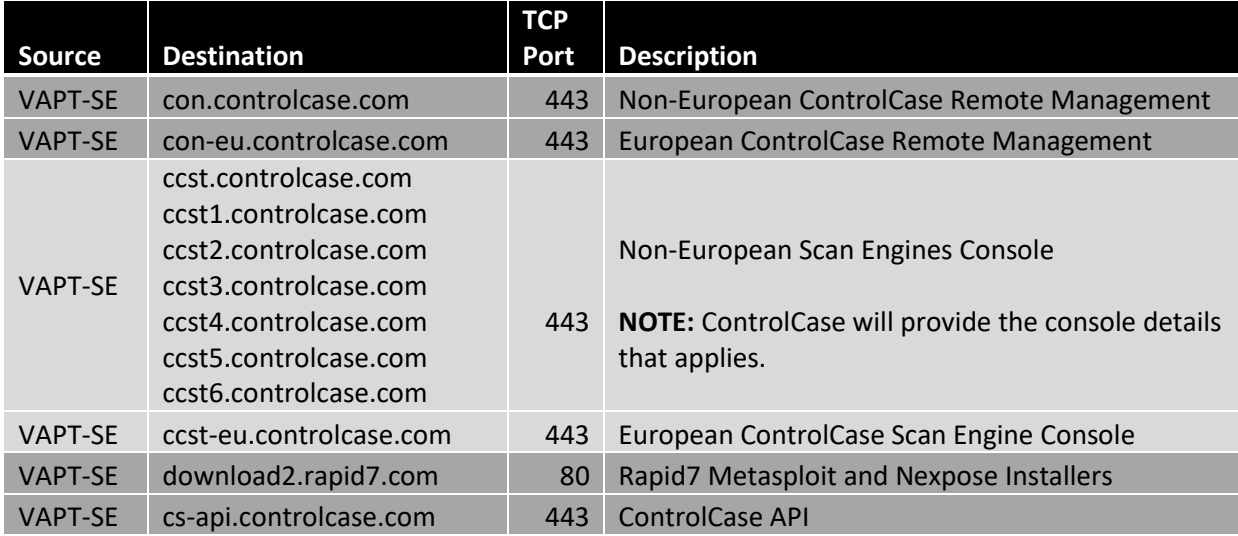

**NOTE:** The installer will need to access the local Ubuntu repositories as defined in /etc/apt/sources to install software using the advanced package tool (apt)

**NOTE:** If you manually download and transfer the Rapid7 installers to the VAPT-SE machine you will not have to open the firewall to download2.rapid7.com

#### <span id="page-5-0"></span>Installation

In this section we will discuss the installation of the VAPT-SE solution

This will install **all** the software defined in the [Software List,](#page-11-0) including the ControlCase Remote Management Agent.

#### <span id="page-5-1"></span>**Install**

#### <span id="page-5-2"></span>Syntax

./VAPT-SE.sh **install --clientk <####> --remoteid '<RemoteID>'**

**NOTE:** It is expected that the VAPT-SE.sh file is set to executable. If it is not, you may issue the command '**chmod +x VAPT-SE.sh**' to make it executable.

#### <span id="page-6-0"></span>Example Output

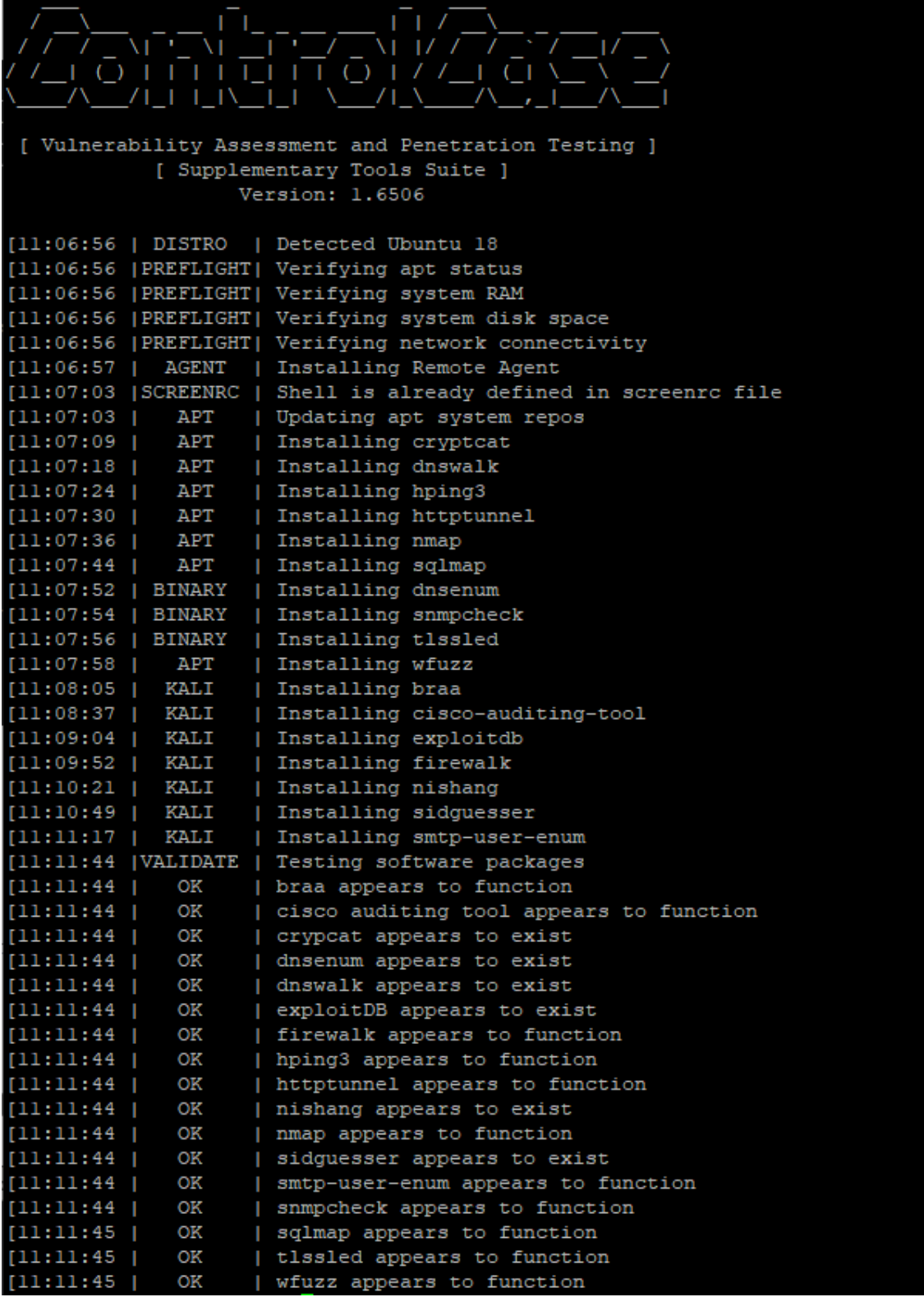

I

#### RemoteOnly

The remoteonly method will only install the remote agent.

#### Install

#### **Syntax**

./VAPT-SE.sh **onlyremote --clientk <####> --remoteid '<RemoteID>'**

**NOTE:** It is expected that the VAPT-SE.sh file is set to executable. If it is not, you may issue the command '**chmod +x VAPT-SE.sh**' to make it executable.

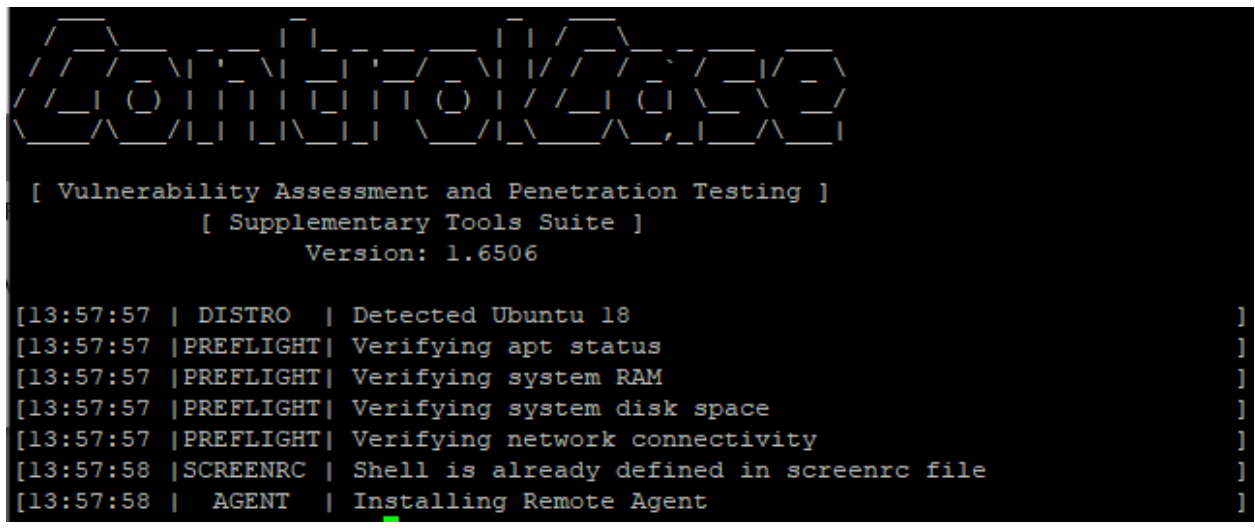

#### <span id="page-8-0"></span>**Proinstall**

The proinstall method will skip the apt-status verification, RAM allocation, free disk space allocation verification and the network connectivity verification steps as observed in the regular installation. This method should be used by experts or at the request of ControlCase support.

#### <span id="page-8-1"></span>Syntax

./VAPT-SE.sh **proinstall --clientk <####> --remoteid '<RemoteID>'**

<span id="page-8-2"></span>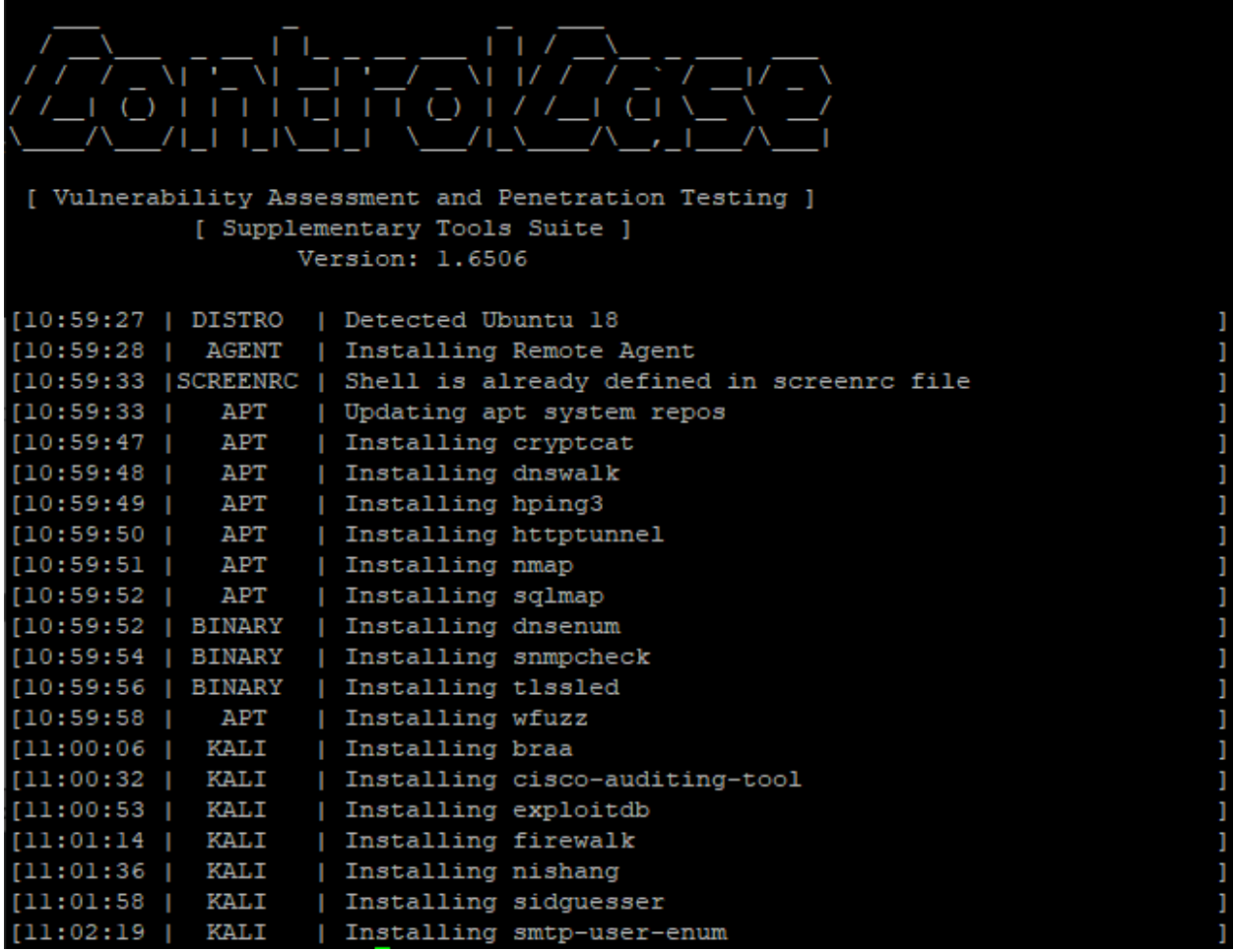

#### <span id="page-9-0"></span>Uninstallation

If you wish to uninstall the software, there are multiple methods:

#### <span id="page-9-1"></span>**Uninstall**

This will only uninstall the ControlCase Remote Management Agent.

<span id="page-9-2"></span>Syntax ./VAPT-SE.sh **uninstall --clientk <####>**

<span id="page-9-3"></span>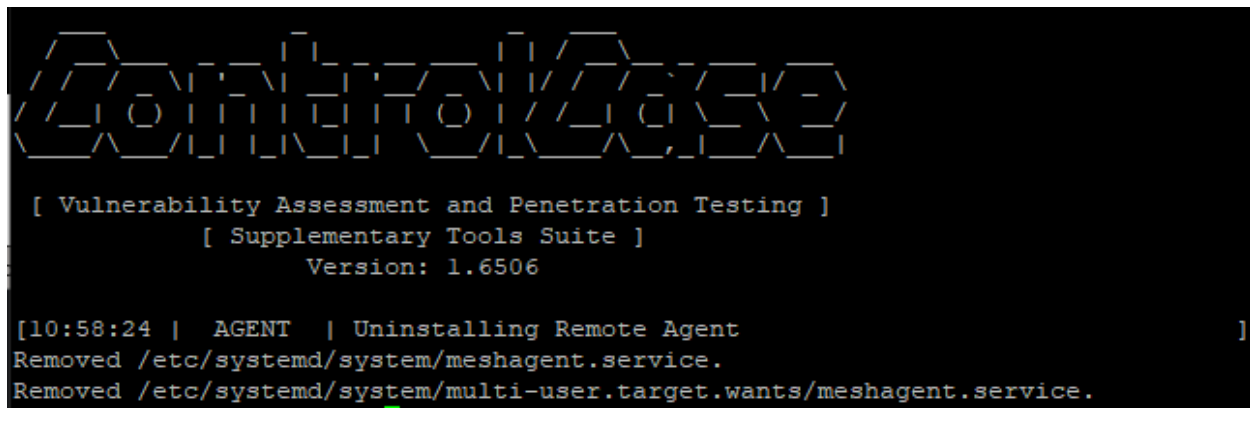

#### <span id="page-10-0"></span>Uninstallall

This will uninstall **all** the software defined in th[e Software List](#page-11-0) including the ControlCase Remove Management Agent

#### <span id="page-10-1"></span>Syntax

./VAPT-SE.sh **uninstallall --clientk <####>**

**NOTE:** It is expected that the VAPT-SE.sh file is set to executable. If it is not, you may issue the command '**chmod +x VAPT-SE.sh**' to make it executable.

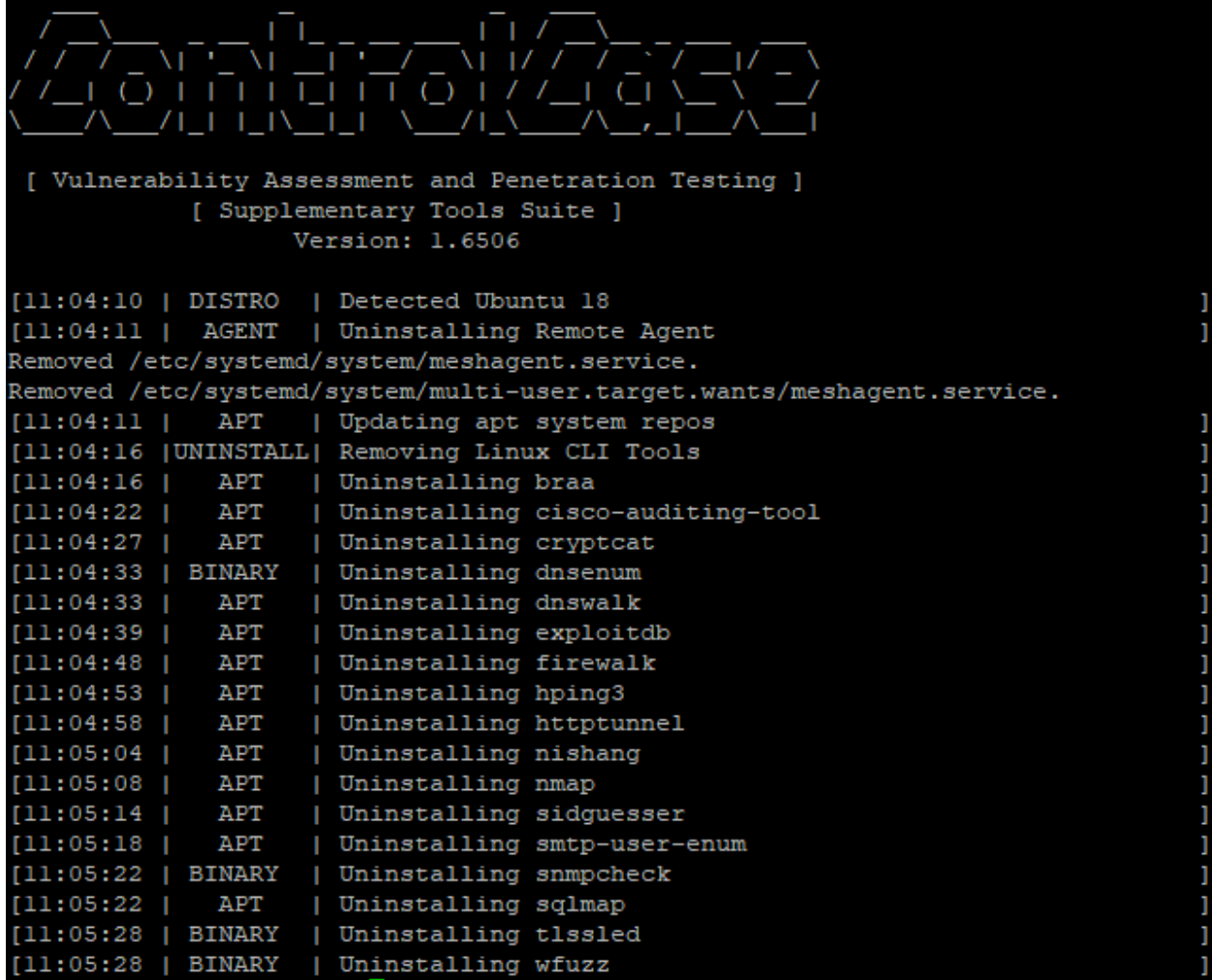

#### <span id="page-11-0"></span>Software List

#### <span id="page-11-1"></span>Kali Packages

• braa

• exploitdb • firewalk

- nishang
- sidguesser

#### <span id="page-11-2"></span>Rapid7

- 
- Nexpose Metasploit

#### <span id="page-11-3"></span>Ubuntu Packages

• apt-transport-https

• cisco-auditing-tools

- cryptcat
- dnswalk
- hping3
- httptunnel
- nmap
- sqlmap
- wfuzz

#### Binary Packages

- 
- dnsenum snmpcheck snmpcheck tlssled
	-

#### <span id="page-12-0"></span>Troubleshooting

If you are having issues with the solution, you can invoke the '**test**' method which will run through the pre-flight checks to ensure that the RAM, free disk space and network target (con.controlcase.com) are **currently** reachable.

#### <span id="page-12-1"></span>Syntax

#### ./VAPT-SE.sh **test**

**NOTE:** It is expected that the VAPT-SE.sh file is set to executable. If it is not, you may issue the command '**chmod +x VAPT-SE.sh**' to make it executable.

#### <span id="page-12-2"></span>Example Output

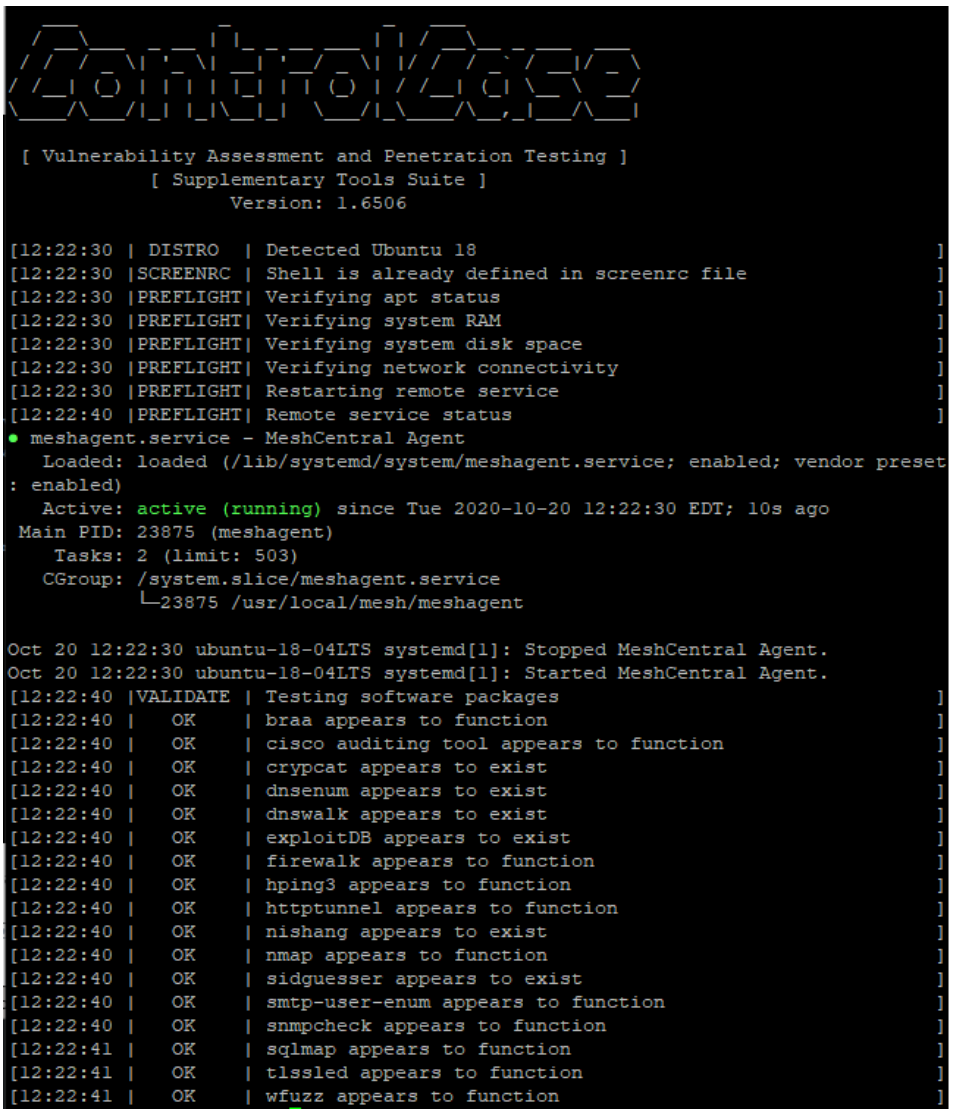

**NOTE:** Please include the **~/VAPTSE-Install.log** file if you encounter any issues.